# **KONTEXTE**

### **How-to: Den KONTEXTE-Zitationsstil für Citavi einrichten**

#### **Kurzanleitung:**

Downloaden Sie die .ccs-Datei "KONTEXTE.ccs" von der KONTEXTE Website. Verschieben Sie die Datei aus den Downloads in den Ordner [Custom Citation Styles]. Dieser wird in der Regel in [Dokumente] > [Citavi 6] abgespeichert. Starten Sie ggf. Citavi und Word neu. Dies ist eine Anleitung für Nutzende von Citavi mit Windows Betriebssystem.

#### **Ausführlich:**

- 1. Laden Sie die ccs.-Datei "KONTEXTE" von der KONTEXTE-Website herunter.
- 2. Öffnen Sie die Eigenen Dateien (auch "Explorer" genannt) durch einen Doppelklick. In dem Ordner [Downloads] finden Sie heruntergeladene Datei (siehe Bild). Schneiden Sie diese Datei mit einem Rechtsklick > [Ausschneiden] oder der Tastenkombination [Strg]+[X] aus.

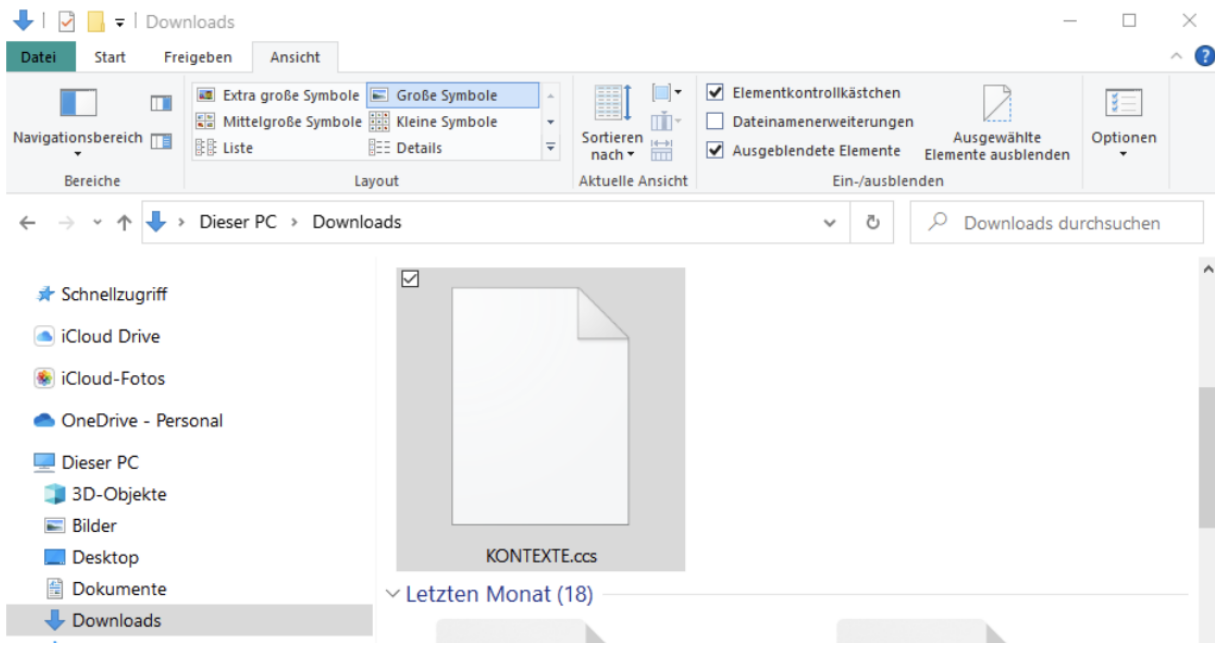

# **NTEXTE**

3. Finden Sie den Ordner [Citavi 6] auf ihrem Gerät. Dieser wird meist automatisch in [Dieser PC] > [Dokumente] gespeichert. Für diesen Schritt muss Citavi auf ihrem Gerät installiert sein.

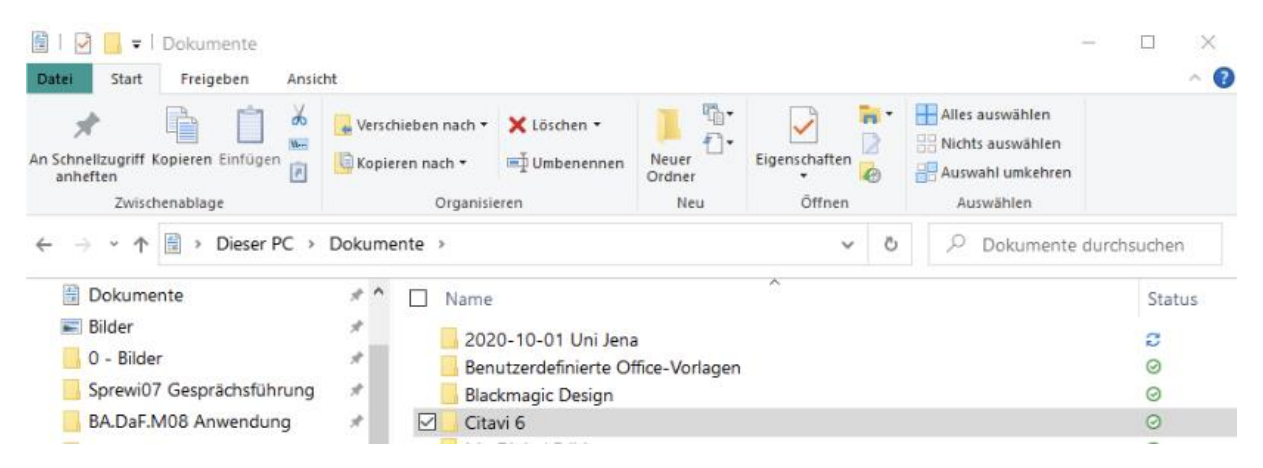

Wenn Sie eine andere Version von Citavi nutzen, heißt der Ordner nicht [Citavi 6], sondern die Nummer entspräche ihrer Versionsnummer, z.B. [Citavi 5].

Machen Sie einen Doppelklick auf den Ordner [Citavi 6], um ihn zu öffnen. Darin befindet sich ein Ordner mit dem Namen [Custom Citation Styles]. Öffnen Sie diesen durch einen Doppelklick.

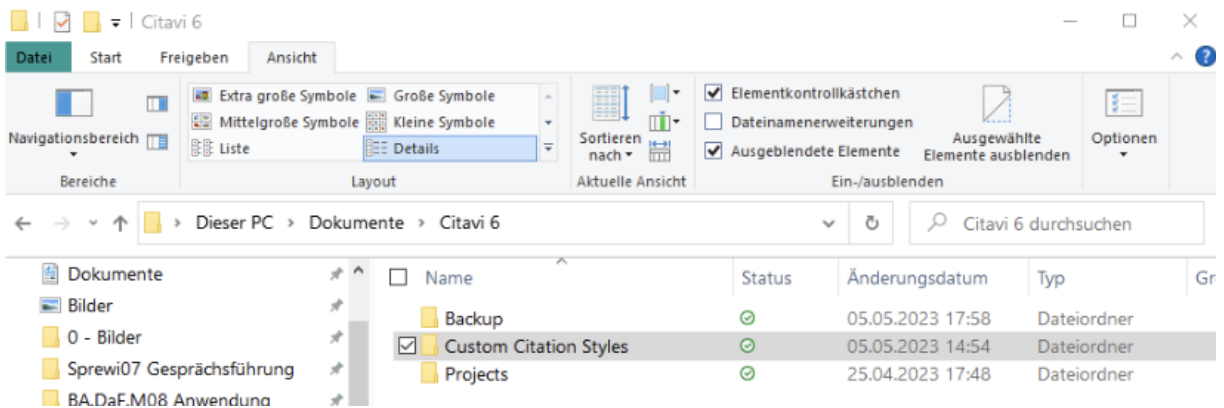

# ONTEXTE

Falls Sie den Ordner [Custom Citation Styles] nicht finden konnten, klicken Sie auf [Dieser PC] und dann auf die Suchleiste des Explorers und suchen Sie den Ordner, indem Sie "Custom Citation Styles" eingeben. Öffnen Sie diesen durch einen Doppelklick.

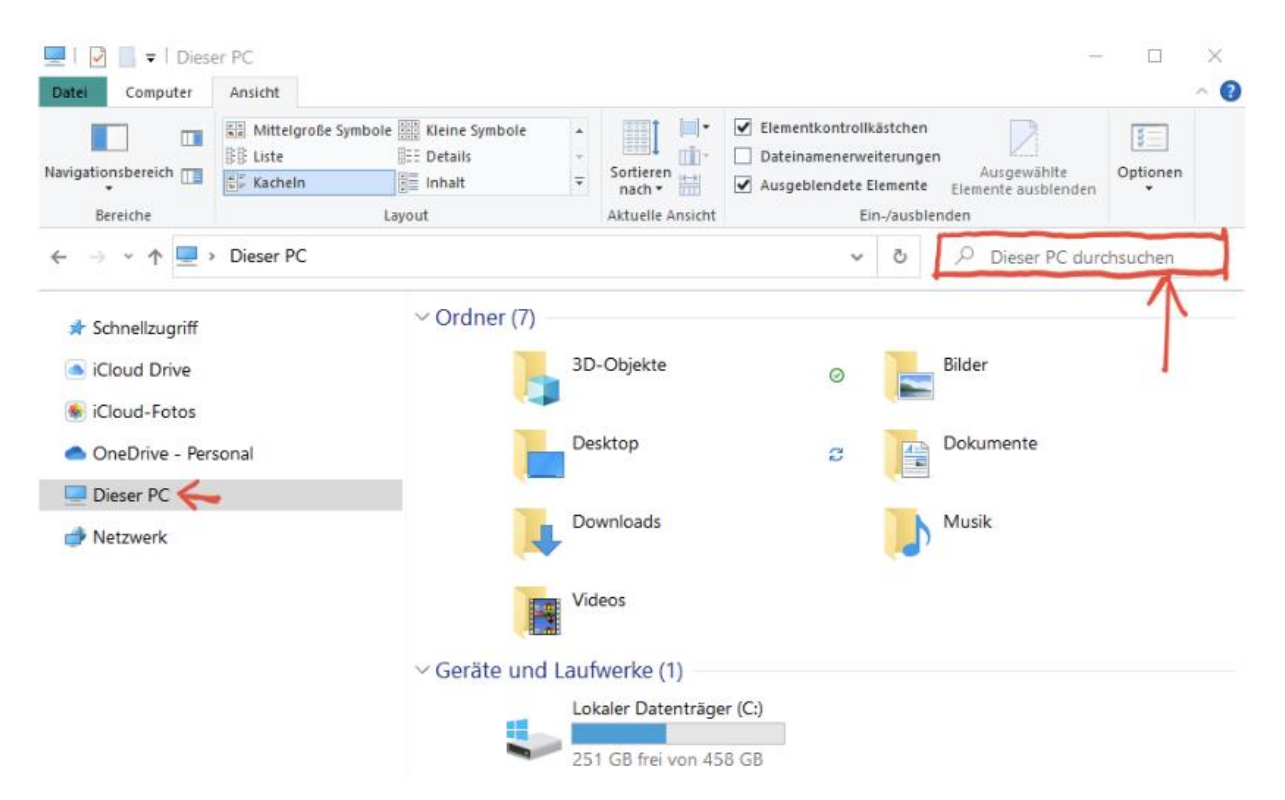

- 4. Machen Sie im Ordner [Custom Citation Styles] einen einfachen Rechtsklick und drücken Sie auf [Einfügen]. Alternativ können Sie das Tastaturkürzel [Strg]+[V] zum Einfügen nutzen. Die Datei "KONTEXTE.ccs" sollte nun im Ordner abgelegt sein.
- 5. Starten Sie Citavi und Word neu, indem Sie die Programme schließen und neu öffnen.
- 6. Jetzt können Sie in Citavi und Word den Zitationsstil "KONTEXTE" auswählen und nutzen. Um den Zitationsstil auszuwählen,si klicken Sie im Reiter oben auf [Zitation] > [Zitationsstile] und dann auf "KONTEXTE".

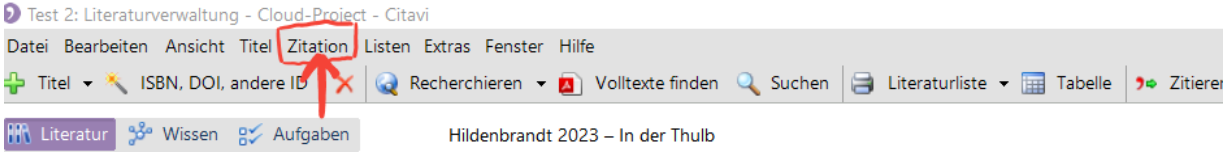